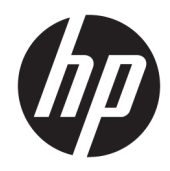

# Guida di riferimento hardware

HP Engage One Prime

© Copyright 2019 HP Development Company, L.P.

Android è un marchio di Google LLC. Bluetooth è un marchio del rispettivo proprietario usato da HP Inc. su licenza. Windows è un marchio o un marchio registrato di Microsoft Corporation negli Stati Uniti e/o in altri paesi.

Le informazioni contenute in questo documento sono soggette a modifiche senza preavviso. Le sole garanzie per i prodotti e i servizi HP sono definite nelle norme esplicite di garanzia che accompagnano tali prodotti e servizi. Nulla di quanto contenuto nel presente documento va interpretato come costituente una garanzia aggiuntiva. HP non sarà ritenuta responsabile di errori tecnici o editoriali o omissioni rilevati in questo documento.

Seconda edizione: gennaio 2019

Prima edizione: dicembre 2018

Codice documento: L45320-062

#### **Avviso relativo al prodotto**

Questa guida descrive le funzionalità comuni alla maggior parte dei modelli. Alcune funzionalità potrebbero non essere disponibili nel sistema in uso.

Per accedere alla guida per l'utente più recente, visitare la pagina <http://www.hp.com/support> e seguire le istruzioni per individuare il prodotto in uso. Quindi selezionare **Guide per l'utente**.

#### **Termini della licenza software**

Installando, duplicando, scaricando o altrimenti utilizzando qualsiasi prodotto software preinstallato su questo computer, l'utente accetta di essere vincolato ai termini del Contratto di licenza con l'utente finale HP (EULA). Se non si accettano le condizioni di licenza, restituire il prodotto inutilizzato (hardware e software) entro 14 giorni per ottenere il rimborso totale alle condizioni in vigore presso il rivenditore.

Per ogni ulteriore informazione o per richiedere un rimborso totale del prezzo di acquisto del computer, rivolgersi al rivenditore.

### **Informazioni sulla Guida**

Questa guida fornisce informazioni di base per l'utilizzo e l'aggiornamento del computer.

- **AVVERTENZA!** Indica una situazione di pericolo potenziale che, se non evitata, **può** comportare la morte o lesioni gravi.
- **ATTENZIONE:** Indica una situazione di pericolo potenziale che, se non evitata, **può** comportare lesioni lievi o moderate.
- **IMPORTANTE:** Indica informazioni considerate importanti ma non relative a situazioni di pericolo (ad esempio, messaggi correlati a danni alle cose). Segnala all'utente che la mancata osservanza della procedura esattamente come descritta potrebbe causare la perdita di dati o danni all'hardware o al software. Il messaggio contiene inoltre informazioni essenziali utili a spiegare un concetto o completare un'attività.
- **NOTA:** Contiene informazioni aggiuntive che rimarcano o integrano punti importanti del testo principale.
- **SUGGERIMENTO:** Fornisce consigli utili per il completamento di un'attività.

## **Sommario**

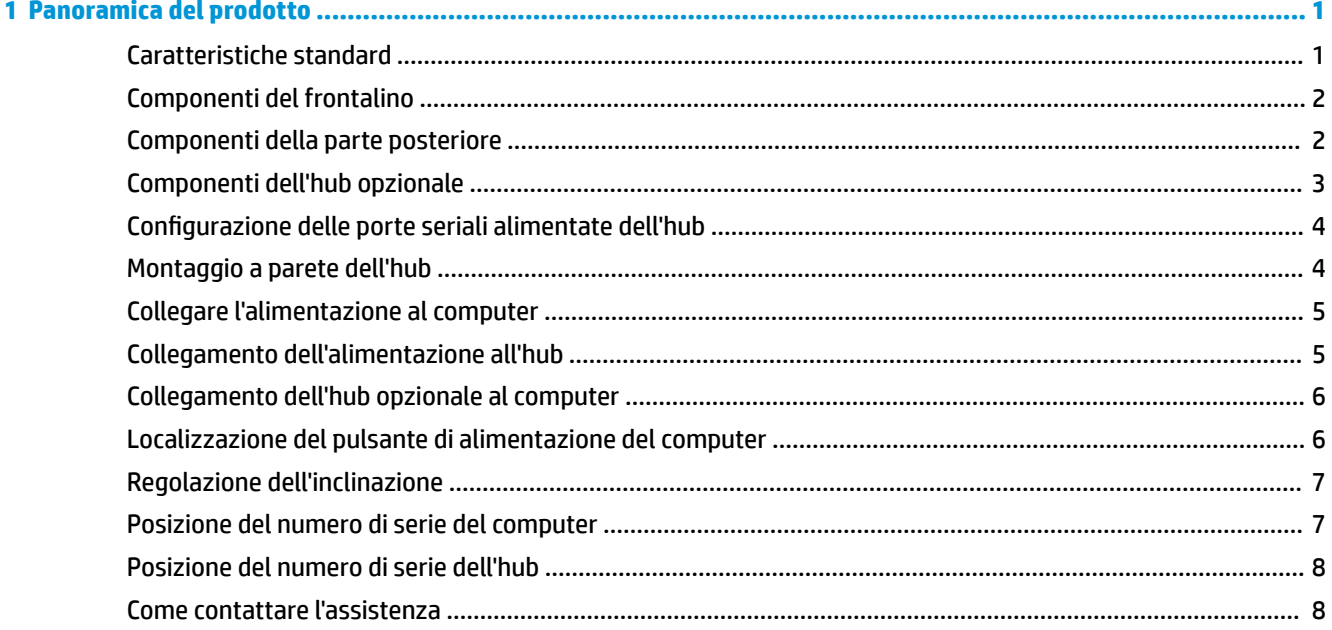

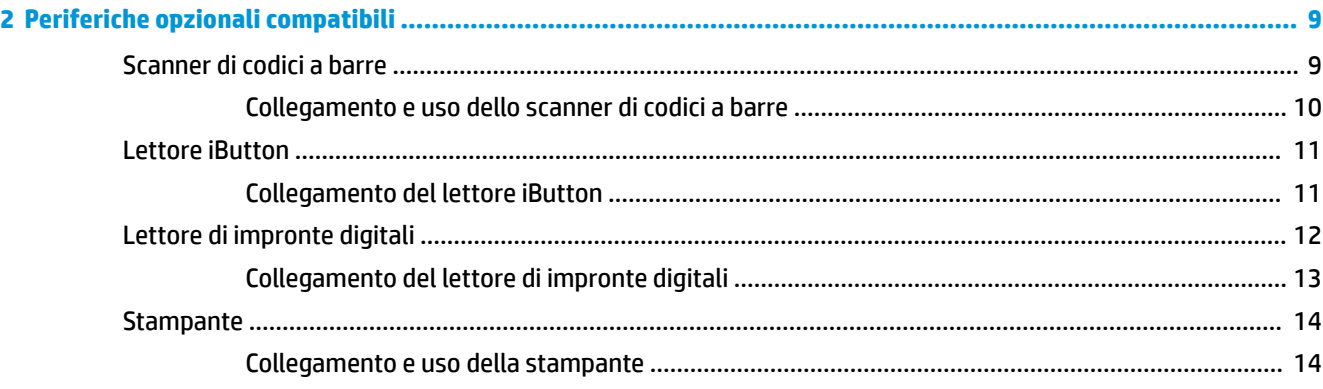

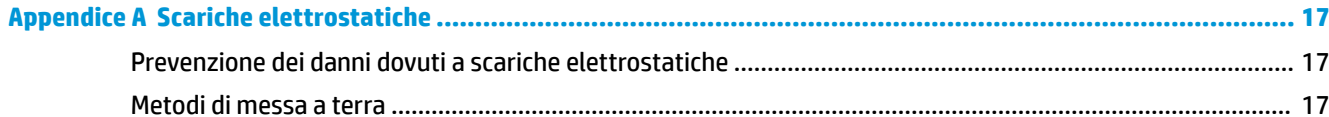

### Appendice B Linee guida di funzionamento del sistema, manutenzione ordinaria e preparazione per il trasporto .. 18

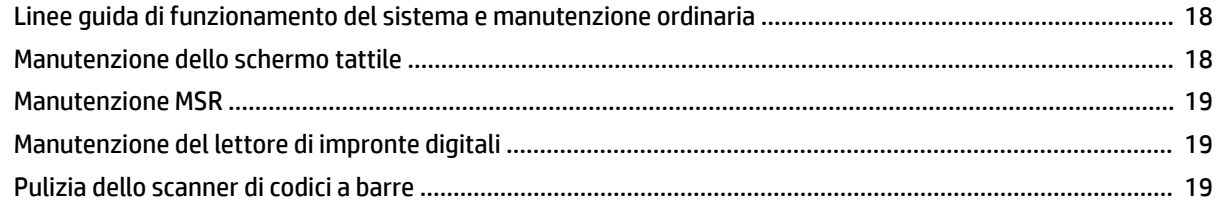

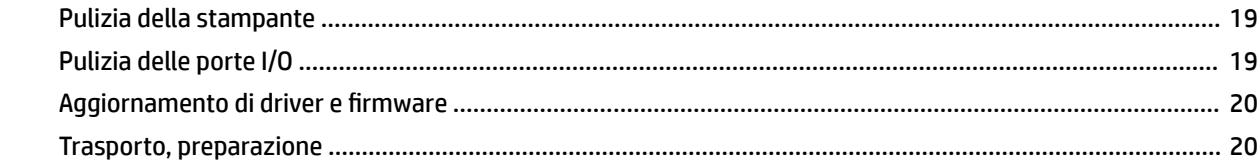

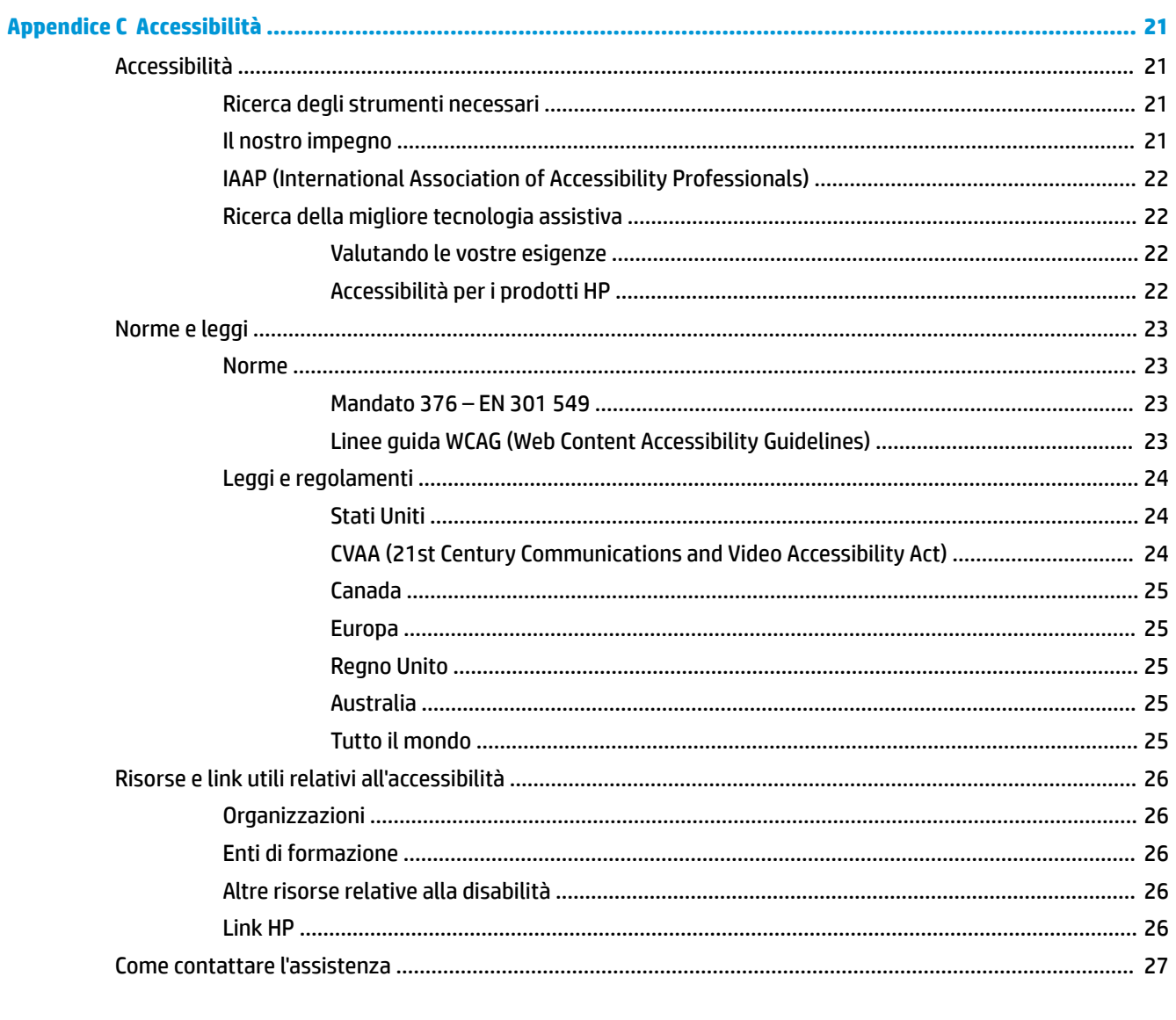

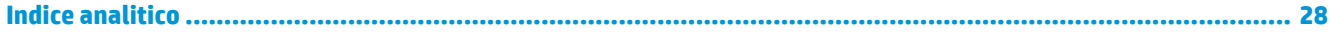

## <span id="page-6-0"></span>**1 Panoramica del prodotto**

### **Caratteristiche standard**

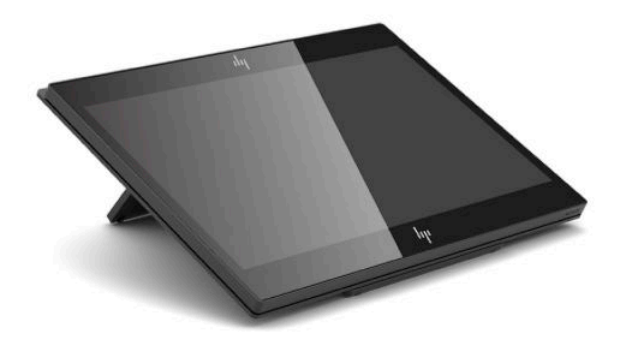

Le caratteristiche standard includono:

- Display Full HD 35,5 cm (14 pollici) angoli di visuale estremamente ampi
- Sistema operativo Android™ 8.1.0
- Computer e periferiche disponibili in bianco o nero
- Modelli HP Engage One Prime Plus con memoria da 2,2 GHz + 4 G + 32 G eMMC e HP Engage One Prime con memoria da 1,8 GHz + 2 G + 16 G eMMC
- Due porte USB Type-A e due porte USB Type-C
- **Near Field Communications (NFC)**
- Lettore di bande magnetiche (MSR) integrato
- WiFi integrato
- Bluetooth<sup>®</sup> integrato
- Display lato cliente opzionale
- Espansione di connettività con un hub opzionale
- Scanner di codici a barre portatile opzionale
- iButton opzionale
- **•** Stampante indipendente opzionale
- Lettore di impronte digitali opzionale

**IMPORTANTE:** La massima temperatura di funzionamento non deve superare i 35°C (95°F).

### <span id="page-7-0"></span>**Componenti del frontalino**

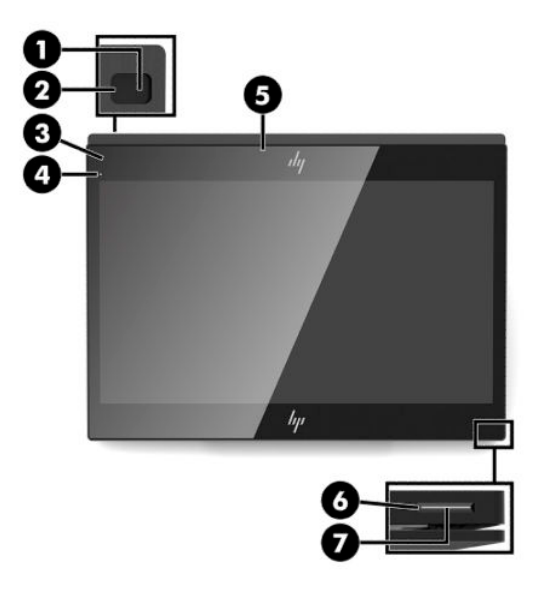

#### **Tabella 1-1 Componenti del frontalino**

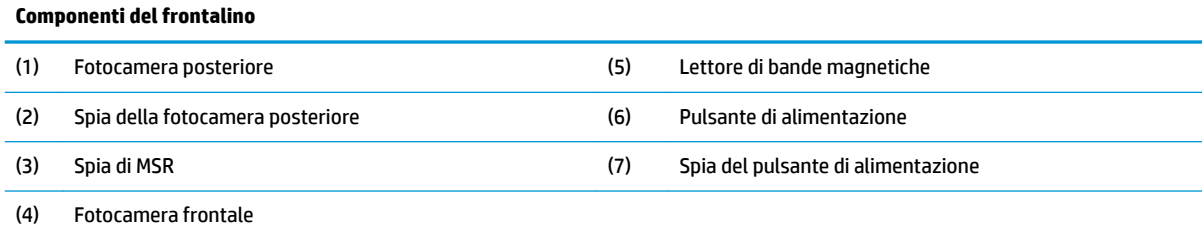

### **Componenti della parte posteriore**

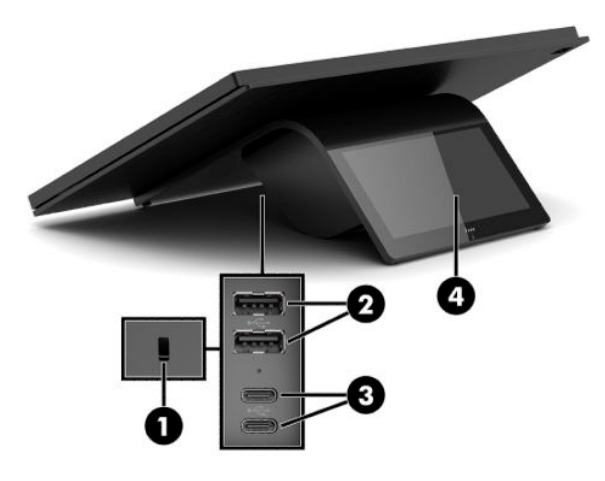

**Tabella 1-2 Componenti della parte posteriore**

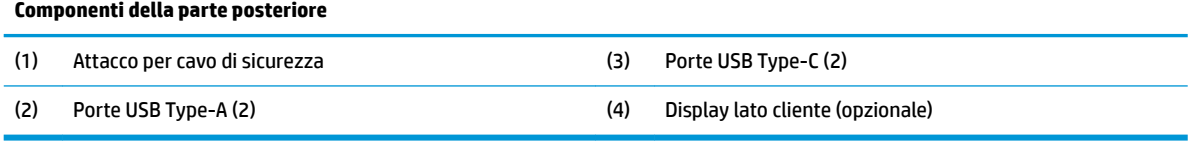

## <span id="page-8-0"></span>**Componenti dell'hub opzionale**

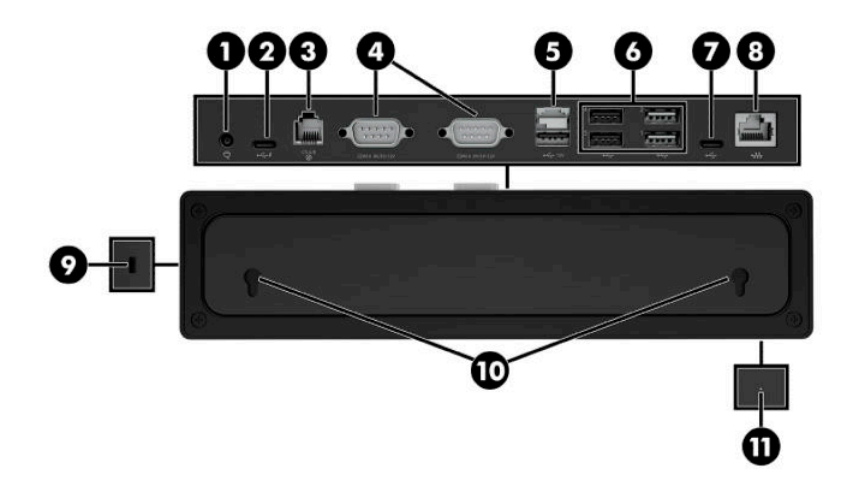

#### **Tabella 1-3 Componenti dell'hub**

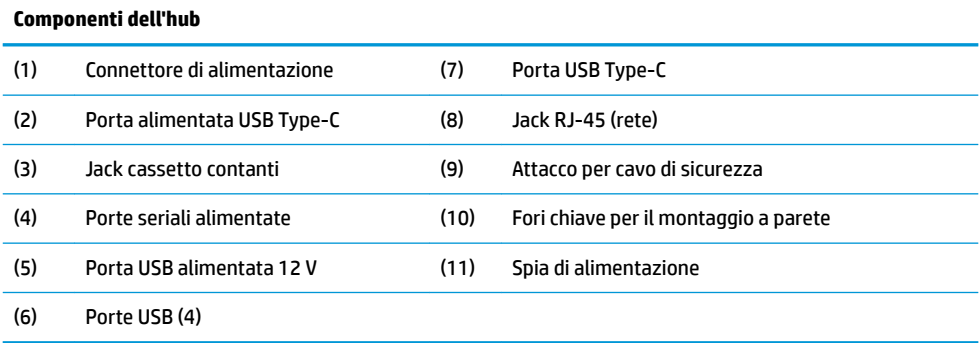

### <span id="page-9-0"></span>**Configurazione delle porte seriali alimentate dell'hub**

Le porte seriali possono essere configurare come porte seriali standard (non alimentate) o alimentate. Alcune periferiche utilizzano una porta seriale alimentata. Se la porta seriale è configurata come porta alimentata, le periferiche che supportano un'interfaccia seriale alimentata non richiedono una sorgente di alimentazione esterna.

**IMPORTANTE:** Il computer deve essere spento prima di collegare o scollegare dispositivi dalla porta seriale.

**WARI:** L'hub viene fornito con tutte le porte seriali configurate in modalità standard non alimentata (a 0 volt).

Esistono tre impostazioni di tensione per ciascuna porta seriale.

- 0 volt
- 5 volt
- 12 volt

Per modificare le impostazioni della tensione per ogni porta seriale alimentata:

- **1.** Nel software incluso con il prodotto, selezionare **Impostazioni**.
- **2.** Selezionare **Dispositivi collegati**, quindi selezionare **Tensione porta seriale alimentata**.
- **3.** Selezionare la tensione adeguata al dispositivo collegato.
- **IMPORTANTE:** Per ridurre il rischio di danni a un dispositivo collegato, assicurarsi di selezionare la tensione della porta seriale corretta.

### **Montaggio a parete dell'hub**

L'hub può essere fissato a una parete o ad un'altra superficie mediante i fori chiave che si trovano sul retro dell'hub.

L'altezza di sospensione dell'hub non deve superare i 2 metri. La distanza tra le due viti da inserire nella parete è pari a 180 mm. La dimensione della filettatura della vite deve essere M3, e la lunghezza della vite non deve essere inferiore a 6 mm con un diametro di 3 mm.

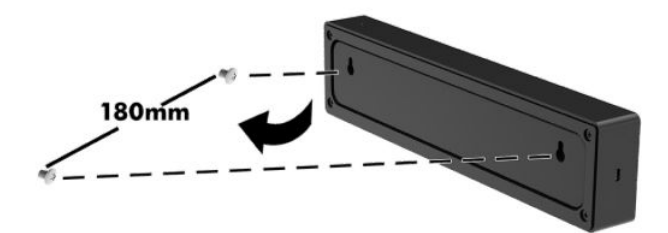

### <span id="page-10-0"></span>**Collegare l'alimentazione al computer**

Per collegare un adattatore CA al computer, collegare un'estremità del cavo di alimentazione all'adattatore CA (1) e l'altra estremità a una presa CA con messa a terra (2), quindi collegare l'adattatore CA a una delle porte USB Type-C sul computer (3).

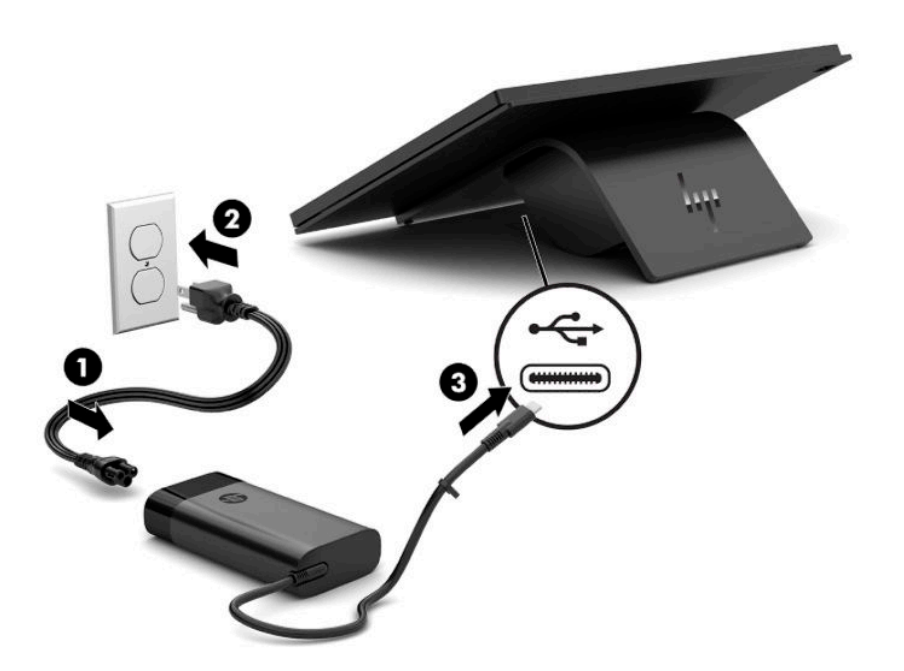

**WOTA:** Se il computer è collegato all'hub opzionale, è possibile collegare un cavo USB Type-C alla porta USB Type-C alimentata dell'hub invece di utilizzare l'adattatore CA per alimentare il computer.

### **Collegamento dell'alimentazione all'hub**

Per collegare un adattatore CA all'hub, collegare un'estremità del cavo di alimentazione all'adattatore CA (1) e l'altra estremità a una presa CA con messa a terra (2), quindi collegare l'adattatore CA al connettore di alimentazione sull'hub (3).

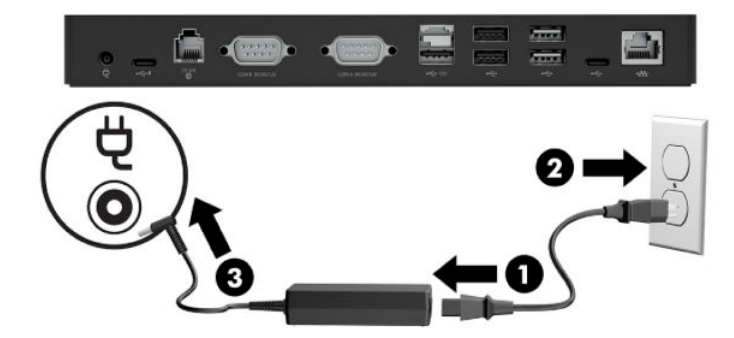

### <span id="page-11-0"></span>**Collegamento dell'hub opzionale al computer**

Collegare un cavo USB Type-C tra il computer e la porta USB Type-C alimentata sull'hub.

**W NOTA:** Non è necessario che il computer sia collegato a un adattatore CA se è collegato alla porta USB Type-C alimentata sull'hub.

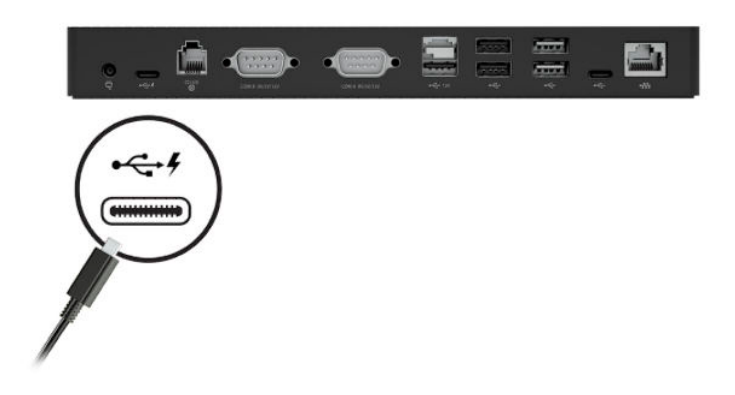

### **Localizzazione del pulsante di alimentazione del computer**

Il pulsante di alimentazione si trova sul bordo inferiore destro del frontalino.

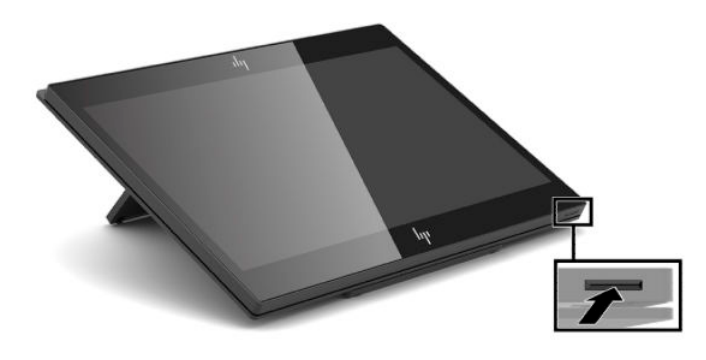

**WE NOTA:** La spia del pulsante di alimentazione è bianca quando il computer è acceso. La spia del pulsante di alimentazione è spenta quando il computer è spento. La spia del pulsante di alimentazione lampeggia quando il computer è in stato di sospensione.

### <span id="page-12-0"></span>**Regolazione dell'inclinazione**

È possibile inclinare il computer in modo che sia rivolto verso la cassa o il cliente. L'immagine sullo schermo ruota automaticamente a seconda della posizione del computer. Il computer può essere stabilizzato in diverse angolazioni in base ai riflessi e all'altezza della cassa.

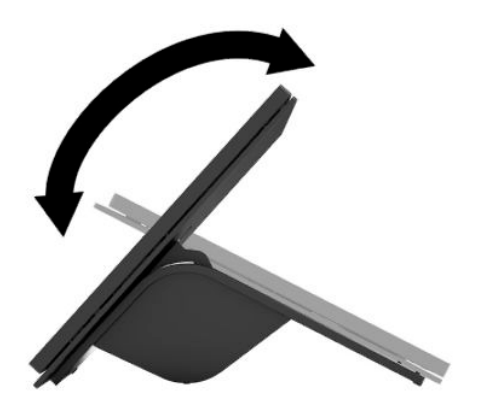

### **Posizione del numero di serie del computer**

Ogni computer è dotato di un numero di serie e di un ID prodotto univoci, situati sulla superficie esterna dell'unità. Tenere questi numeri a portata di mano quando si richiede l'assistenza del servizio clienti.

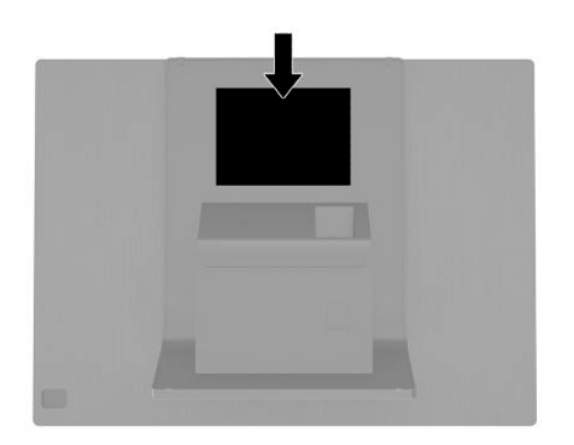

### <span id="page-13-0"></span>**Posizione del numero di serie dell'hub**

Ogni hub è dotato di un numero di serie e di un ID prodotto univoci, situati sulla superficie esterna dell'hub. Tenere questi numeri a portata di mano quando si richiede l'assistenza del servizio clienti.

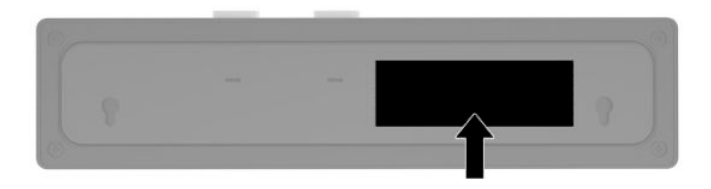

### **Come contattare l'assistenza**

Per risolvere problemi relativi all'hardware o al software, visitare la pagina [http://www.hp.com/support.](http://www.hp.com/support) Utilizzare questo sito per ottenere maggiori informazioni sul prodotto in uso, inclusi collegamenti ai forum di discussione e istruzioni sulla risoluzione dei problemi. È inoltre possibile trovare informazioni su come contattare HP e inviare una richiesta di assistenza.

## <span id="page-14-0"></span>**2 Periferiche opzionali compatibili**

### **Scanner di codici a barre**

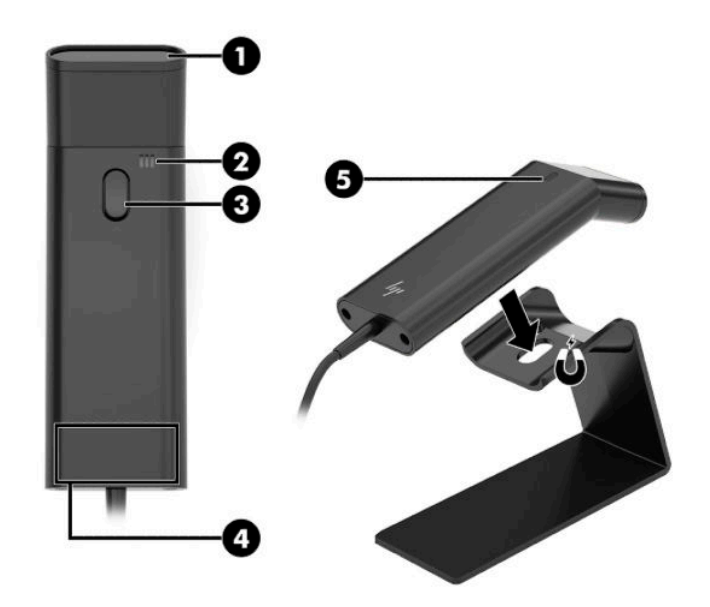

#### **Tabella 2-1 Componenti dello scanner di codici a barre**

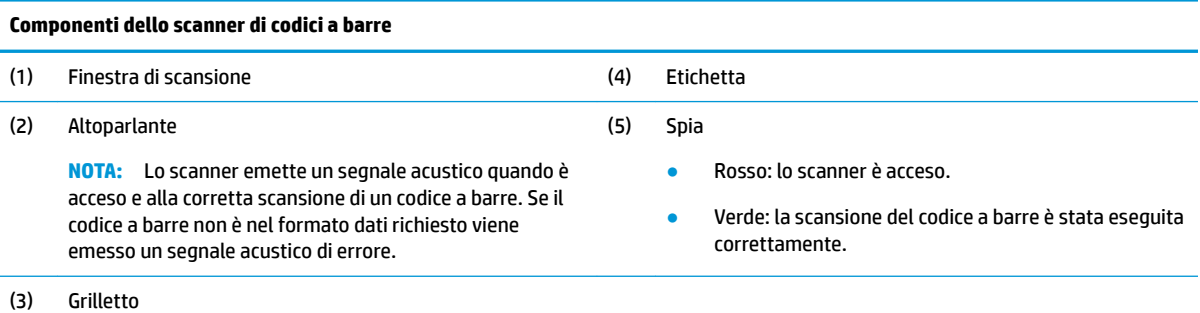

### <span id="page-15-0"></span>**Collegamento e uso dello scanner di codici a barre**

**1.** Collegare il cavo USB dello scanner a una porta USB sul computer o sull'hub.

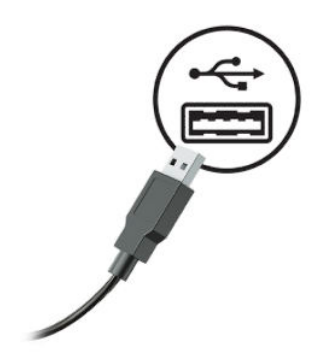

**2.** Premere e tenere premuto il grilletto.

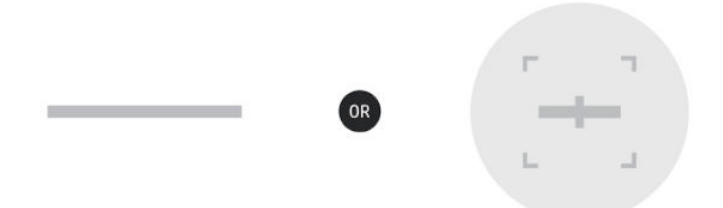

**3.** Centrare il motivo rosso sul codice a barre di destinazione, muovendolo verso l'alto e verso il basso finché non viene emesso un suono acustico e il motivo scompare.

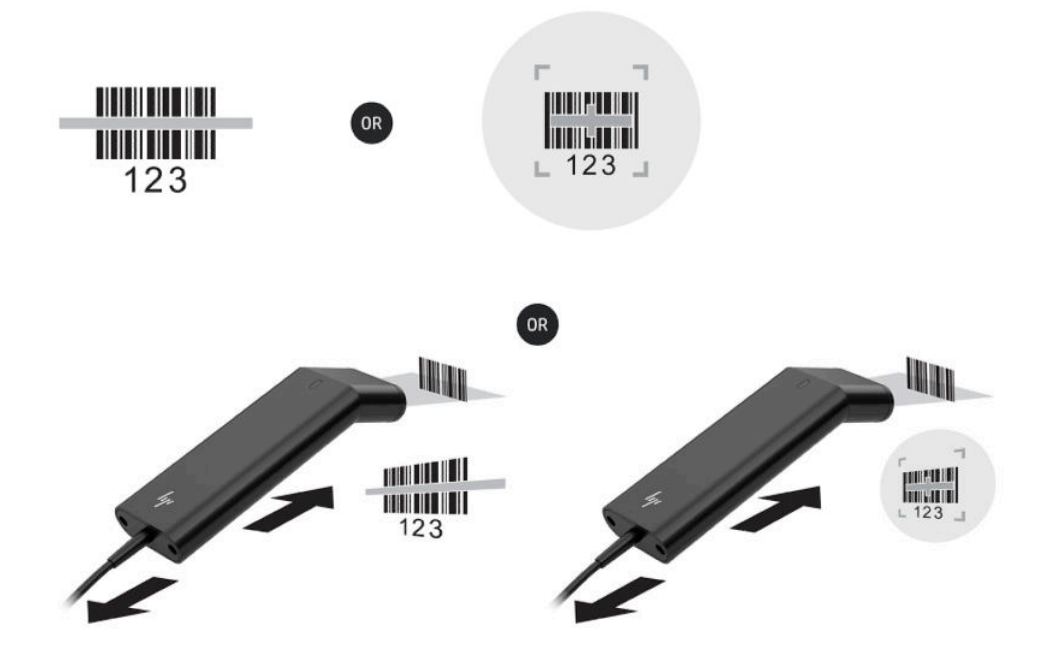

Scaricare la guida per l'utente e la guida di programmazione dalla pagina<http://www.hp.com/support>.

### <span id="page-16-0"></span>**Lettore iButton**

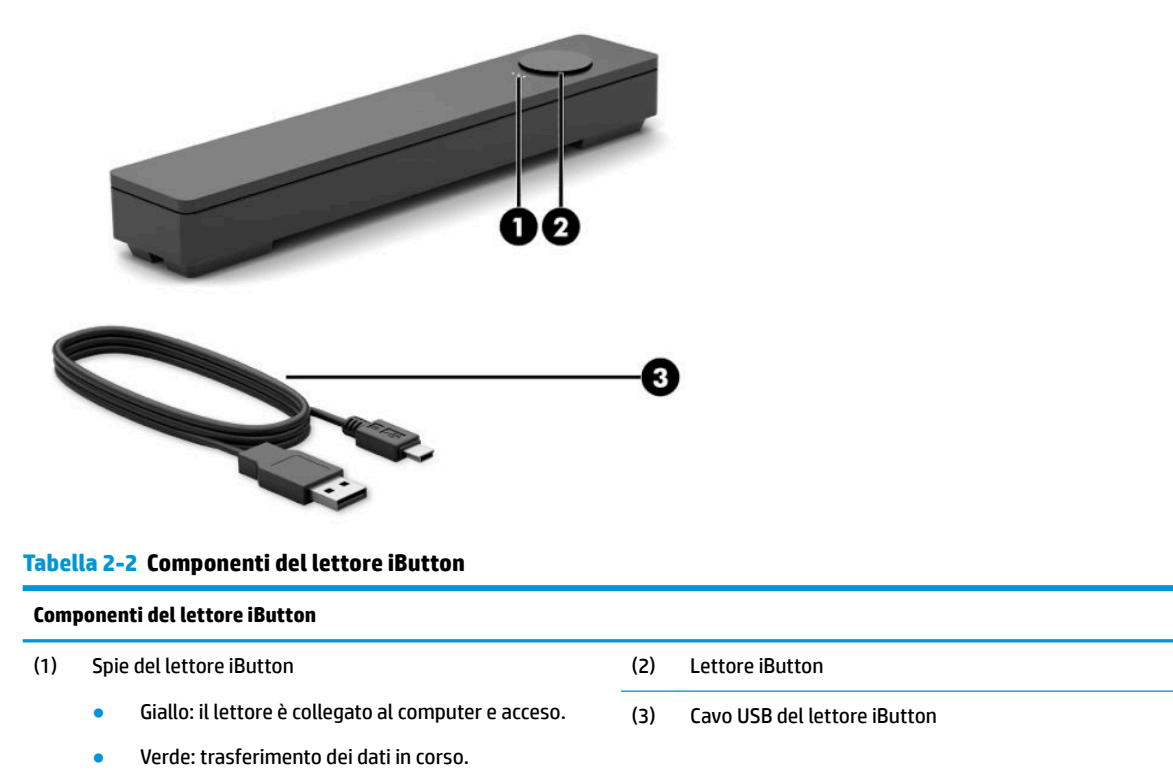

Rosso: si è verificato un errore di lettura.

### **Collegamento del lettore iButton**

- **1.** Salvare tutti i file e arrestare correttamente il computer tramite il sistema operativo. Quindi, spegnere tutti i dispositivi esterni.
- **2.** Scollegare i cavi di alimentazione dal computer e/o dall'hub, quindi scollegare tutti i dispositivi esterni.

AV**ERTENZA!** Per evitare il rischio di lesioni gravi o di danni all'apparecchiatura, prima di installare questo prodotto, assicurarsi che il cavo di alimentazione sia scollegato dalla presa CA a muro. La mancata esecuzione di questa operazione, potrebbe esporre l'utente al rischio di scosse elettriche.

<span id="page-17-0"></span>**3.** Collegare il cavo USB al lettore iButton (1) e far passare il cavo attraverso la canalina di instradamento sul lettore iButton (2).

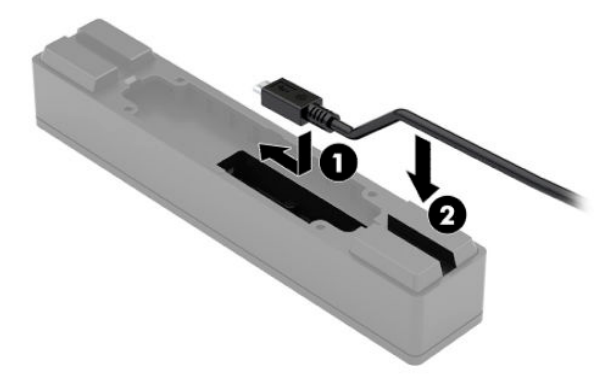

**4.** Collegare il cavo USB del lettore iButton a una porta USB sul computer o sull'hub.

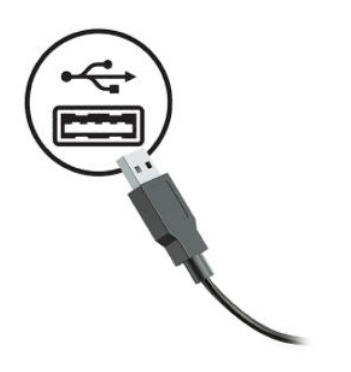

**5.** Ricollegare i cavi di alimentazione e i dispositivi esterni, quindi accendere il computer e/o l'hub.

### **Lettore di impronte digitali**

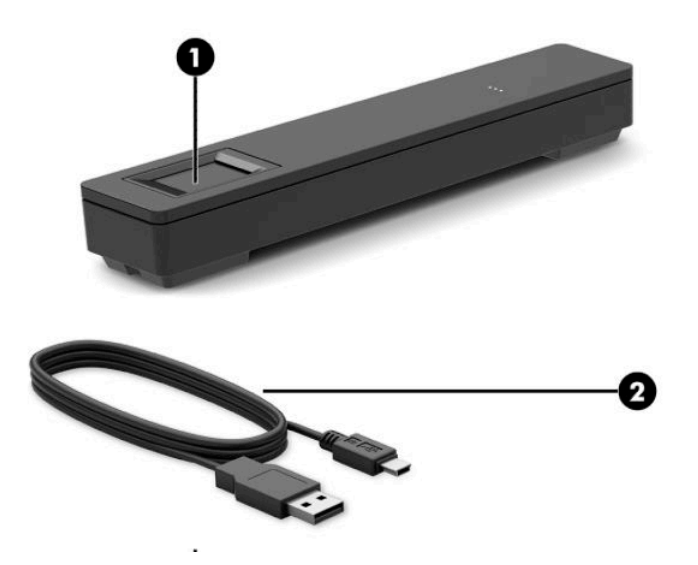

#### **Tabella 2-3 Componenti del lettore di impronte digitali**

<span id="page-18-0"></span>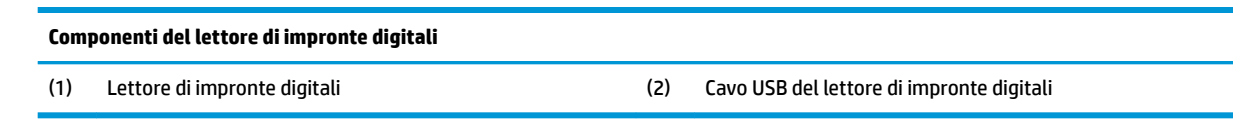

### **Collegamento del lettore di impronte digitali**

- **1.** Salvare tutti i file e arrestare correttamente il computer tramite il sistema operativo. Quindi, spegnere tutti i dispositivi esterni.
- **2.** Scollegare i cavi di alimentazione dal computer e/o dall'hub, quindi scollegare tutti i dispositivi esterni.
	- **AVVERTENZA!** Per evitare il rischio di lesioni gravi o di danni all'apparecchiatura, prima di installare questo prodotto, assicurarsi che il cavo di alimentazione sia scollegato dalla presa CA a muro. La mancata esecuzione di questa operazione, potrebbe esporre l'utente al rischio di scosse elettriche.
- **3.** Collegare il cavo USB al lettore di impronte digitali (1) e far passare il cavo attraverso la canalina di instradamento sul lettore di impronte digitali (2).

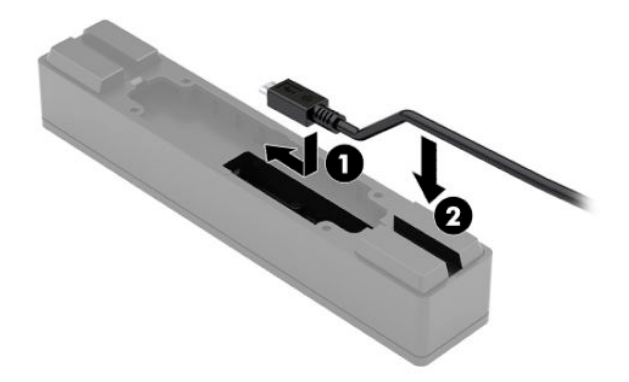

**4.** Collegare il cavo USB del lettore di impronte digitali a una porta USB sul computer o sull'hub.

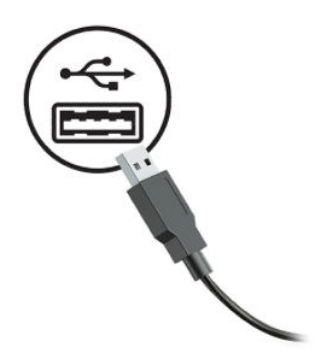

**5.** Ricollegare i cavi di alimentazione e i dispositivi esterni, quindi accendere il computer e/o l'hub.

### <span id="page-19-0"></span>**Stampante**

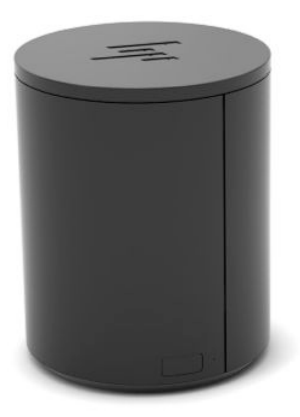

### **Collegamento e uso della stampante**

- **1.** Scaricare driver, guida per l'utente e guida di programmazione dalla pagina [http://www.hp.com/support.](http://www.hp.com/support) Installare i driver.
- **2.** Prima di impostare la stampante, spegnere il computer host e gli altri dispositivi collegati.
- **3.** Collegare i cavi alle porte corrette.
	- **a.** Connettore di alimentazione e di interfaccia (A): per il collegamento al computer host.

**IMPORTANTE:** Non scollegare mai questo cavo dal computer mentre la stampante è accesa.

- **b.** Connettore dell'unità periferica (B): per il collegamento delle unità periferiche quali cassetti contanti.
	- **IMPORTANTE:** Non collegare il cavo a un telefono.

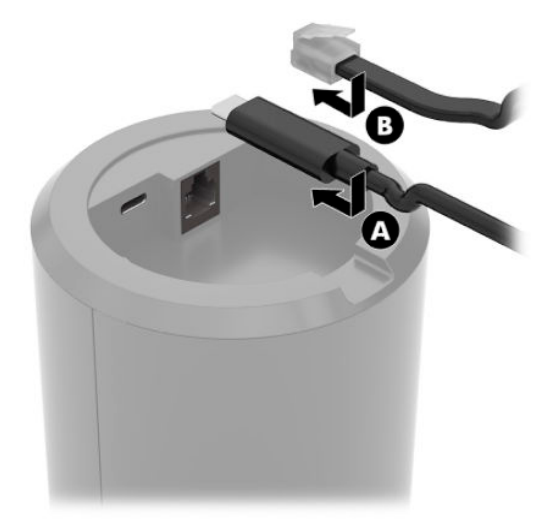

**4.** Per caricare il rotolo di carta, ruotare la parte superiore della stampante (1) e aprire il coperchio dello scomparto della carta (2). Posizionare il rotolo di carta nello scomparto della carta (3), quindi chiudere il coperchio (4).

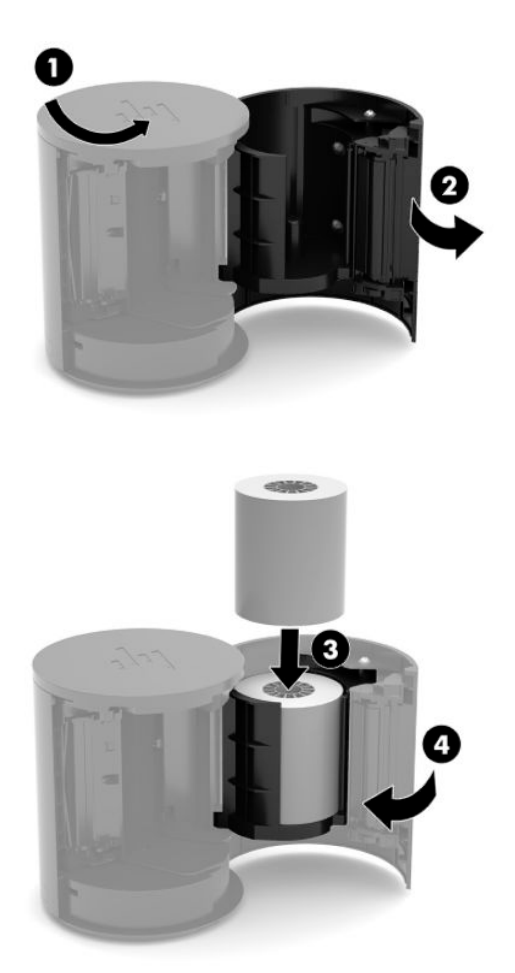

**5.** La spia (B) diventa verde fissa per indicare che la stampante è pronta per essere utilizzata.

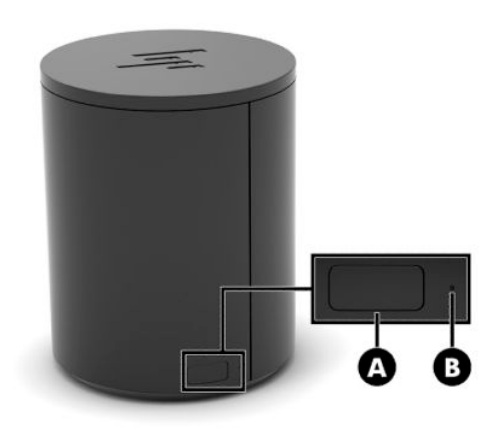

Per eseguire il test automatico e accedere alla modalità di configurazione del pulsante:

- **1.** Scollegare il cavo USB Type-C dal connettore di alimentazione e di interfaccia.
- **2.** Tenere premuto il pulsante di alimentazione della carta (A).
- **3.** Tenendo premuto tale pulsante, ricollegare il cavo USB Type-C. La stampante stampa un prova dei caratteri e completa il test automatico. Per accedere alla modalità di configurazione del pulsante, continuare a tenere premuto il pulsante di alimentazione della carta.

## <span id="page-22-0"></span>**A Scariche elettrostatiche**

Una scarica di elettricità statica proveniente da un dito o da un altro conduttore potrebbe danneggiare le schede del sistema o gli altri dispositivi sensibili. Il tipo di danni derivante può ridurre la durata del dispositivo.

### **Prevenzione dei danni dovuti a scariche elettrostatiche**

Per evitare il rischio di danni causati da scariche elettrostatiche, osservare le seguenti precauzioni:

- Trasportare e riporre i prodotti in contenitori antistatici al fine di evitare il contatto con le mani.
- Conservare i componenti sensibili all'elettricità statica negli appositi contenitori, fino a quando non vengono sistemati in una postazione di lavoro priva di elettricità statica.
- Posizionare i contenitori su una superficie provvista di collegamento a terra prima di togliere i componenti.
- Evitare di toccare i piedini, i conduttori e i circuiti.
- Assicurarsi di essere sempre provvisti di un adeguato collegamento a terra prima di toccare componenti o gruppi sensibili all'elettricità statica.

### **Metodi di messa a terra**

Sono disponibili diversi metodi per assicurare un adeguato collegamento a massa. Quando si maneggiano o installano componenti sensibili all'elettricità statica, attenersi a una o più delle seguenti indicazioni:

- Indossare un bracciale collegato tramite cavo a una workstation o al telaio di un computer con collegamento a terra. Questi bracciali sono flessibili e dotati di una resistenza di minimo 1 megaohm +/- 10 percento nei cavi. Per fornire un adeguato collegamento a massa, indossare il bracciale direttamente sulla pelle.
- Indossare cavigliere o apposite calzature davanti a postazioni di lavoro verticali. Se ci si trova su pavimenti con proprietà conduttrici o dissipatrici, indossare tali protezioni su entrambi i piedi.
- Utilizzare strumenti di manutenzione conduttivi.
- Utilizzare un kit di manutenzione comprendente un tappetino di lavoro pieghevole dissipatore dell'elettricità statica.

Se non si possiede nessuna delle attrezzature consigliate per un adeguato collegamento a massa, rivolgersi al rivenditore o al servizio assistenza autorizzati HP.

**X** NOTA: Per ulteriori informazioni sull'elettricità statica, contattare un concessionario, un rivenditore o un servizio di assistenza autorizzati HP.

# <span id="page-23-0"></span>**B Linee guida di funzionamento del sistema, manutenzione ordinaria e preparazione per il trasporto**

### **Linee guida di funzionamento del sistema e manutenzione ordinaria**

Attenersi alle seguenti linee guida per impostare il computer ed eseguire la manutenzione ordinaria appropriata:

- HP consiglia uno spazio di 17 mm intorno le prese d'aria sul computer e l'hub per la dissipazione del calore.
- Tenere il computer lontano da umidità eccessiva, dalla luce diretta del sole, da punte estreme di calore o di freddo.
- Non utilizzare mai il computer senza pannello di accesso.
- Non impilare i computer né collocarli in modo così ravvicinato da essere soggetti ad aria ricircolata o preriscaldata.
- Se il computer deve essere collocato in un cabinet separato, quest'ultimo deve essere fornito di ventilazione d'ingresso e di scarico, e devono essere rispettate le stesse linee guida di funzionamento indicate in precedenza.
- Tenere le sostanze liquide lontane dal computer e dall'hub.
- Non coprire mai le prese d'aria del computer o l'hub con alcun tipo di materiale.
- Installare o abilitare dispositivi di gestione della potenza del sistema operativo o altro software, tra cui le condizioni di sospensione.
- Spegnere il computer prima di:
	- Pulire le superfici esterne con un panno morbido e umido, secondo necessità. L'utilizzo di sostanze detergenti potrebbe scolorire o danneggiare la finitura
	- Di tanto in tanto pulire le feritoie di ventilazione su tutti i lati del computer. Lanugine, polvere e altri corpi estranei possono bloccare le feritoie e limitare la ventilazione.

**X** NOTA: Per ulteriori informazioni sulla manutenzione del sistema di vendita al dettaglio, fare riferimento a "Retail Point of Sales Systems - Routine Care and Maintenance" (Sistemi per punto vendita al dettaglio: manutenzione ordinaria) disponibile all'indirizzo <http://www.hp.com/support>.

### **Manutenzione dello schermo tattile**

Tenere puliti il monitor e il sensore del touchscreen. Il sensore del touchscreen non ha bisogno di molta manutenzione. HP raccomanda di pulire periodicamente la superficie in vetro del sensore del touchscreen. Assicurarsi che il monitor sia spento prima di pulirlo. Solitamente una soluzione a base di acqua e alcol isopropilico in proporzione 50:50 è il miglior detergente per il sensore del touchscreen. Non utilizzare prodotti chimici caustici sul sensore del touchscreen. Non utilizzare soluzioni a base di aceto.

18 Appendice B Linee guida di funzionamento del sistema, manutenzione ordinaria e preparazione per il trasporto

<span id="page-24-0"></span>Versare il detergente per vetri su un panno pulito privo di lanugine. Non utilizzare panni a trama grossa. Inumidire sempre il panno prima di pulire il sensore. Assicurarsi di versare il liquido detergente sul panno e non sul sensore in modo che le gocce non penetrino nel monitor o macchino la cornice.

### **Manutenzione MSR**

Per pulire il lettore di bande magnetiche (MSR), passare una comune scheda per la pulizia nel lettore un paio di volte. È possibile ordinare una comune scheda per la pulizia online. È anche possibile introdurre un panno privo di oli e sottile avvolto attorno a una carta di credito.

### **Manutenzione del lettore di impronte digitali**

Sebbene il lettore di impronte digitali tolleri i residui, funziona in modo ottimale quando è mantenuto pulito. Per pulire il lettore di impronte digitali, applicare il lato adesivo di un pezzo di nastro sadesivo alla finestra quindi staccarlo.

Per la protezione contro il rischio di danneggiamento del lettore di impronte digitali:

- Non versare liquidi direttamente sulla finestra del lettore.
- Non utilizzare detergenti a base di alcool.
- Non immergere mai il lettore in liquidi.
- Non strofinare mai la finestra con un materiali abrasivi, tra cui la carta.
- Non toccare il rivestimento della finestra con unghie o qualsiasi altro oggetto, ad esempio una penna.

### **Pulizia dello scanner di codici a barre**

È necessario effettuare una pulizia periodica delle superfici esterne e dei vetri di scansione esposti a riversamenti, macchie o detriti, per garantire prestazioni ottimali durante le scansioni. Utilizzare un panno morbido e asciutto per pulire il prodotto. Se il prodotto è molto sporco, pulirlo con un panno morbido inumidito con una soluzione detergente diluita non aggressiva oppure con alcole etilico diluito.

**IMPORTANTE:** Non utilizzare agenti detergenti abrasivi o aggressivi o tamponi abrasivi per pulire il vetro di scansione o le parti in plastica. Non versare o spruzzare liquidi direttamente sull'unità.

### **Pulizia della stampante**

A causa del modo in cui la stampante è posizionata mentre è in uso, è possibile l'accumulo di carta e altri residui dalla lama. HP consiglia di mantenere la stampante in perfetta efficienza pulendola periodicamente dai residui dalla stampante.

Per pulire la stampante, aprire il coperchio, rimuovere il rotolo di carta, quindi utilizzare una bomboletta di aria compressa per espellere i residui dalla piastra della parte inferiore dove si accumulano.

### **Pulizia delle porte I/O**

Il computer è dotato di una serie di porte. In queste porte possono accumularsi polvere e residui che riducono connettività e prestazioni. Usare un aspirapolvere con alimentazione a batterie per rimuovere i residui accumulatisi all'interno e in prossimità di queste porte.

### <span id="page-25-0"></span>**Aggiornamento di driver e firmware**

HP consiglia di scaricare e installare regolarmente i driver più recenti e gli aggiornamenti firmware per contribuire a migliorare le prestazioni del sistema, risolvere i problemi noti ed evitare la sostituzione non necessaria di componenti.

Visitare<http://www.hp.com/support> per scaricare e installare i driver e gli aggiornamenti più recenti per lo specifico modello di sistema POS retail.

### **Trasporto, preparazione**

Durante la preparazione alla spedizione del computer, attenersi alle seguenti indicazioni:

- **1.** Eseguire il backup dei file dell'unità disco rigido. Assicurarsi che i supporti di backup non siano esposti ad impulsi elettrici o magnetici durante la conservazione o il trasporto.
- **W** NOTA: l'unità disco rigido si blocca automaticamente nel momento in cui l'alimentazione del computer viene spenta.
- **2.** Rimuovere e conservare tutti i supporti rimovibili.
- **3.** Spegnere il computer e le periferiche esterne.
- **4.** Scollegare il cavo di alimentazione dalla presa CA, quindi dal computer.
- **5.** Scollegare i componenti del computer e le periferiche esterne dalle loro fonti di alimentazione, quindi dal computer.
- **6.** Imballare i componenti del computer e le periferiche esterne nelle confezioni originali o in confezioni simili, con un quantità di materiale da imballaggio sufficiente a proteggerli.

## <span id="page-26-0"></span>**C Accessibilità**

### **Accessibilità**

Come in tutte le attività in cui è impegnata, HP è particolarmente attenta alla conciliazione delle diversità, all'inclusione e all'equilibrio tra lavoro e vita privata. Ecco alcuni esempi relativi ai vantaggi della diversità per la creazione di un ambiente inclusivo incentrato sulla comunicazione tra persone sparse in tutto il mondo grazie alla potenza della tecnologia.

### **Ricerca degli strumenti necessari**

La tecnologia consente di esprimere il pieno potenziale umano. La tecnologia assistiva rimuove le barriere e promuove l'indipendenza a casa, in ufficio e nella comunità. La tecnologia assistiva consente di aumentare, mantenere e migliorare le funzionalità delle tecnologie elettroniche e informatiche. Per ulteriori informazioni, fare riferimento a [Ricerca della migliore tecnologia assistiva a pagina 22.](#page-27-0)

### **Il nostro impegno**

HP è impegnata a fornire prodotti e servizi accessibili alle persone affette da patologie disabilitanti. Questo impegno sostiene gli obiettivi di diversità della nostra azienda e ci garantisce che i vantaggi della tecnologia siano disponibili a tutti.

HP progetta, produce e commercializza prodotti e servizi utilizzabili da chiunque, anche da persone affette da patologie disabilitanti, in maniera indipendente o con l'ausilio di adeguati dispositivi assistivi.

Per realizzare i nostri scopi, questa politica di accessibilità definisce sette obiettivi chiave a cui si ispira il nostro operato come azienda. Tutti i responsabili e i dipendenti HP sostengono questi obiettivi e la loro implementazione in conformità ai ruoli e alle responsabilità personali:

- Promuovere la consapevolezza dei problemi di accessibilità nell'azienda e garantire ai nostri dipendenti la formazione necessaria per la progettazione, la produzione, la commercializzazione e la fornitura di prodotti e servizi accessibili.
- Sviluppare linee guida sull'accessibilità per i prodotti e i servizi e responsabilizzare i gruppi dedicati allo sviluppo dei prodotti sull'implementazione di queste linee guida ove fattibili in termini di competitività, aspetti tecnici ed economicità.
- Coinvolgere le persone affette da patologie disabilitanti nello sviluppo di linee guida sull'accessibilità, nella progettazione e nella sperimentazione di prodotti e servizi.
- Documentare le funzioni di accessibilità e diffondere informazioni pubbliche sui nostri prodotti e servizi in maniera accessibile.
- Stabilire rapporti di collaborazione con i principali fornitori di tecnologie e soluzioni assistive.
- Sostenere la ricerca e sviluppo a livello interno ed esterno per migliorare le tecnologie assistive dei nostri prodotti e servizi.
- Fornire sostegno e contribuire alla creazione di linee guida e standard di settore in materia di accessibilità.

### <span id="page-27-0"></span>**IAAP (International Association of Accessibility Professionals)**

L'IAAP è un'associazione senza fini di lucro che si occupa del miglioramento del lavoro dei professionisti dell'accessibilità tramite reti, formazione e certificazione. L'obiettivo è sostenere sia i professionisti dell'accessibilità, per lo sviluppo e il miglioramento della loro carriera, sia le aziende, per l'integrazione dell'accessibilità nelle loro infrastrutture e nei loro prodotti.

HP è membro fondatore e collabora con altre organizzazioni per il miglioramento del settore dell'accessibilità. Questo impegno è alla base dell'obiettivo di accessibilità della nostra azienda nella progettazione, nella produzione e nella commercializzazione di prodotti e servizi utilizzabili anche da persone affette da patologie disabilitanti.

L'IAAP consolida la nostra professione collegando a livello globale singoli, studenti e organizzazioni per favorire lo scambio di conoscenze. Per ulteriori informazioni, fare riferimento a <http://www.accessibilityassociation.org> per unirsi alla comunità online, registrarsi per ricevere newsletter e valutare le opportunità dell'appartenenza all'associazione.

### **Ricerca della migliore tecnologia assistiva**

Tutti, anche le persone affette da patologie disabilitanti o limitazioni correlate all'età, dovrebbero essere in grado di comunicare, esprimersi e collegarsi con il mondo utilizzando la tecnologia. HP è impegnata a diffondere sempre di più la consapevolezza in azienda, tra i nostri clienti e tra i nostri partner. Le varie tecnologie assistive implementate da HP (ad es. l'ingrandimento dei caratteri per facilitarne la visione, il riconoscimento vocale per riposare le mani o altre forme di ausilio) semplificano l'uso dei nostri prodotti. Come scegliere?

#### **Valutando le vostre esigenze**

La tecnologia consente di esprimere il pieno potenziale. La tecnologia assistiva rimuove le barriere e promuove l'indipendenza a casa, in ufficio e nella comunità. La tecnologia assistiva (AT, Assistive Technology) consente di aumentare, mantenere e migliorare le funzionalità delle tecnologie elettroniche e informatiche.

È possibile scegliere tra numerosi prodotti AT. La vostra valutazione AT dovrebbe consentirvi di valutare svariati prodotti, rispondere alle domande e semplificare la scelta della soluzione più adatta alle vostre esigenze. I professionisti qualificati per le valutazioni della tecnologia assistiva provengono da vari campi, ad esempio la fisioterapia l'ergoterapia, la logopedia e altri settori di competenza professionale soggetti ad autorizzazione o certificazione. Informazioni sulla valutazione possono essere fornite anche da altri professionisti, anche se non autorizzati o certificati. Per trovare la risorsa più adatta alle vostre esigenze sarà opportuno valutare l'esperienza, la competenza e le tariffe

#### **Accessibilità per i prodotti HP**

I seguenti link forniscono informazioni sulle funzioni di accessibilità e sulle tecnologie assistive incluse in svariati prodotti HP. Queste risorse saranno utili per scegliere le funzioni della tecnologia assistiva e i prodotti più adatti alle vostre esigenze.

- [HP Elite x3 Opzioni di accessibilità \(Windows 10 Mobile\)](http://support.hp.com/us-en/document/c05227029)
- [PC HP Opzioni di accessibilità per Windows 7](http://support.hp.com/us-en/document/c03543992)
- [PC HP Opzioni di accessibilità per Windows 8](http://support.hp.com/us-en/document/c03672465)
- [PC HP Opzioni di accessibilità per Windows 10](http://support.hp.com/us-en/document/c04763942)
- [Tablet HP Slate 7 Abilitazione delle funzioni di accessibilità sui tablet HP \(Android 4.1 / Jelly Bean\)](http://support.hp.com/us-en/document/c03678316)
- [PC HP SlateBook Abilitazione delle funzioni di accessibilità \(Android 4.3, 4.2 / Jelly Bean\)](http://support.hp.com/us-en/document/c03790408)
- <span id="page-28-0"></span>PC HP Chromebook – Abilitazione delle funzioni di accessibilità su HP Chromebook o Chromebox [\(sistema operativo Chrome\)](http://support.hp.com/us-en/document/c03664517)
- [Shopping HP Periferiche per prodotti HP](http://store.hp.com/us/en/ContentView?eSpotName=Accessories&storeId=10151&langId=-1&catalogId=10051)

Per ulteriore assistenza sulle funzioni di accessibilità dei prodotti HP, fare riferimento a [Come contattare](#page-32-0) [l'assistenza a pagina 27](#page-32-0).

Altri link a fornitori e partner esterni che possono fornire ulteriore assistenza:

- Informazioni sull'accessibilità Microsoft (Windows 7, Windows 8, Windows 10, Microsoft Office)
- [Informazioni sull'accessibilità dei prodotti Google \(Android, Chrome, Google Apps\)](http://www.google.com/accessibility/products)
- [Tecnologie assistive ordinate in base al tipo di patologia disabilitante](http://www8.hp.com/us/en/hp-information/accessibility-aging/at-product-impairment.html)
- [Tecnologie assistive ordinate in base al tipo di prodotto](http://www8.hp.com/us/en/hp-information/accessibility-aging/at-product-type.html)
- [Fornitori di tecnologie assistive con descrizione dei prodotti](http://www8.hp.com/us/en/hp-information/accessibility-aging/at-product-descriptions.html)
- [ATIA \(Assistive Technology Industry Association\)](http://www.atia.org/)

### **Norme e leggi**

#### **Norme**

La Section 508 delle norme FAR (Federal Acquisition Regulation) è stata creata dall'United States Access Board per gestire l'accesso alle risorse ICT (Information and Communication Technology) da parte di persone affette da patologie disabilitanti fisiche, sensoriali o cognitive. Le norme contengono criteri tecnici specifici per vari tipi di tecnologie e requisiti basati sulle performance e incentrati sulle capacità funzionali dei prodotti coperti. Criteri particolari coprono software e sistemi operativi, applicazioni e informazioni basate sul Web, computer, prodotti per le telecomunicazioni, dispositivi video e multimediali e prodotti indipendenti.

#### **Mandato 376 – EN 301 549**

La norma EN 301 549 è stata creata dall'Unione Europea nell'ambito del Mandato 376 come base per un kit di strumenti online per l'approvvigionamento pubblico di prodotti ICT. La norma specifica i requisiti di accessibilità funzionale applicabili ai prodotti e ai servizi ICT, con una descrizione delle procedure di test e della metodologia di valutazione per ogni requisito di accessibilità.

#### **Linee guida WCAG (Web Content Accessibility Guidelines)**

Le linee guida WCAG (Web Content Accessibility Guidelines) WAI (Web Accessibility Initiative) del consorzio W3C (World Wide Web Consortium) sostengono i progettisti e gli sviluppatori di siti Web nella creazione di siti compatibili con i requisiti di persone affette da patologie disabilitanti o limitazioni correlate all'età. Le linee guida WCAG migliorano l'accessibilità di tutti i contenuti Web (testi, immagini, audio e video) e delle applicazioni Web. Queste linee guida possono essere sperimentate con precisione, sono facilmente comprensibili e utilizzabili e garantiscono agli sviluppatori la flessibilità necessaria per produrre soluzioni innovative. Le linee guida WCAG 2.0 sono state approvate anche come norma [ISO/IEC 40500:2012.](http://www.iso.org/iso/iso_catalogue/catalogue_tc/catalogue_detail.htm?csnumber=58625/)

Tali linee guida gestiscono in maniera specifica le barriere che ostacolano l'accesso ai contenuti Web agli anziani e alle persone affette da patologie disabilitanti visive, uditive, fisiche cognitive e neurologiche. Le linee guida WCAG 2.0 forniscono contenuti accessibili con le seguenti caratteristiche:

- **Percepibilità** (ad es. testi alternativi per le immagini, didascalie per contenuti audio, adattabilità delle presentazioni, contrasto dei colori)
- **Utilizzabilità** (ad es. accesso da tastiera, contrasto dei colori, input temporizzato, eliminazione dei blocchi e navigabilità)
- <span id="page-29-0"></span>● **Comprensibilità** (ad es. leggibilità, prevedibilità e assistenza all'input)
- **Solidità** (ad es. compatibilità con tecnologie assistive)

#### **Leggi e regolamenti**

Il problema dell'accessibilità alle informazioni e alle risorse informatiche sta acquisendo un'importanza crescente in ambito legislativo. Questa sezione fornisce link per la consultazione delle leggi, dei regolamenti e delle norme più importanti.

- [Stati Uniti](http://www8.hp.com/us/en/hp-information/accessibility-aging/legislation-regulation.html#united-states)
- **[Canada](http://www8.hp.com/us/en/hp-information/accessibility-aging/legislation-regulation.html#canada)**
- **[Europa](http://www8.hp.com/us/en/hp-information/accessibility-aging/legislation-regulation.html#europe)**
- **[Regno Unito](http://www8.hp.com/us/en/hp-information/accessibility-aging/legislation-regulation.html#united-kingdom)**
- **[Australia](http://www8.hp.com/us/en/hp-information/accessibility-aging/legislation-regulation.html#australia)**
- **[Tutto il mondo](http://www8.hp.com/us/en/hp-information/accessibility-aging/legislation-regulation.html#worldwide)**

#### **Stati Uniti**

La Section 508 del Rehabilitation Act specifica che gli enti hanno il compito di identificare le norme che si applicano all'approvvigionamento di risorse ICT, effettuare ricerche di mercato per determinare la disponibilità di prodotti e servizi accessibili e documentare i risultati di tali ricerche. Le risorse seguenti forniscono assistenza per l'adempimento dei requisiti della Section 508:

- [www.section508.gov](https://www.section508.gov/)
- [Acquisto di risorse accessibili](https://buyaccessible.gov)

Attualmente l'United States Access Board sta provvedendo all'aggiornamento delle norme della Section 508. Questo lavoro è finalizzato a gestire nuove tecnologie e altri settori che richiedono modifiche delle norme. Per ulteriori informazioni, consultare [Section 508 Refresh](http://www.access-board.gov/guidelines-and-standards/communications-and-it/about-the-ict-refresh).

La Section 255 del Telecommunications Act impone l'accessibilità di prodotti e servizi per le telecomunicazioni da parte di persone affette da patologie disabilitanti. I regolamenti FCC coprono tutte le apparecchiature di telecomunicazione e le apparecchiature delle reti telefoniche hardware e software adoperate nelle abitazioni e negli uffici. Tali apparecchiature includono telefoni fissi, portatili, fax, segreterie telefoniche e cercapersone. Le norme FCC coprono anche servizi di telecomunicazione basilari e speciali, incluse chiamate telefoniche normali, chiamate in attesa, composizione rapida, trasferimento di chiamata, elenchi telefonici computerizzati, monitoraggio delle chiamate, identificazione del chiamante, tracciamento delle chiamate e ripetizione del numero, messaggi vocali e sistemi IVR (Interactive Voice Response) che propongono ai chiamanti un elenco di scelte. Per ulteriori informazioni, fare riferimento a [Federal Communication](http://www.fcc.gov/guides/telecommunications-access-people-disabilities) [Commission Section 255.](http://www.fcc.gov/guides/telecommunications-access-people-disabilities)

#### **CVAA (21st Century Communications and Video Accessibility Act)**

Il CVAA aggiorna la legge federale sulle comunicazioni per migliorare l'accesso delle persone affette da patologie disabilitanti alle moderne risorse di comunicazione, aggiornando le leggi sull'accessibilità approvate negli anni '80 e '90 per l'inclusione di nuove tecnologie di comunicazione, mobili e digitali. I regolamenti sono applicati dal FCC e documentati come 47 CFR Part 14 e Part 79.

[Guida del FCC sul CVAA](https://www.fcc.gov/consumers/guides/21st-century-communications-and-video-accessibility-act-cvaa)

Altre leggi e iniziative statunitensi

● [ADA \(Americans with Disabilities Act\), Telecommunications Act, Rehabilitation Act e altro](http://www.ada.gov/cguide.htm)

#### <span id="page-30-0"></span>**Canada**

L'AODA (Accessibility for Ontarians with Disabilities Act) è stato concepito per sviluppare e implementare norme sull'accessibilità finalizzate a garantire l'accessibilità di beni, servizi e strutture agli abitanti dell'Ontario affetti da patologie disabilitanti e a coinvolgere tali persone nello sviluppo di norme sull'accessibilità. La prima norma AODA riguarda il servizio clienti, ma sono in fase di sviluppo norme sui trasporti, sull'impiego, sulle informazioni e sulle comunicazioni. L'AODA si applica alla giurisdizione dell'Ontario, all'assemblea legislativa, a ogni organizzazione del settore pubblico e a ogni altra organizzazione o persona che fornisca beni, servizi o strutture al pubblico o a terzi che conti almeno un dipendente in Ontario; le misure atte a garantire l'accessibilità devono essere implementate entro il 1° gennaio 2025. Per ulteriori informazioni, fare riferimento ad [Accessibility for Ontarians with Disability Act \(AODA\)](http://www8.hp.com/ca/en/hp-information/accessibility-aging/canadaaoda.html).

#### **Europa**

Nell'ambito del Mandato 376 UE, è stato emesso il rapporto tecnico ETSI, DTR 102 612: "Human Factors (HF); European accessibility requirements for public procurement of products and services in the ICT domain" (Mandato M 376 della Commissione Europea, fase 1).

Contesto: le tre organizzazioni europee per la standardizzazione hanno affidato a due team di progetto paralleli il lavoro specificato nel Mandato 376 della Commissione Europea a CEN, CENELEC ed ETSI, finalizzato a sostenere i requisiti di accessibilità per l'approvvigionamento pubblico di prodotti e servizi nel dominio ICT.

La STF (Specialist Task Force) Human Factors TC ETSI 333 ha sviluppato il rapporto DTR (Draft Technical Report) ETSI 102 612. Per ulteriori dettagli sul lavoro eseguito dalla STF333 (ad es. termini di riferimento, specifica delle attività dettagliate del lavoro, cronoprogramma del lavoro, bozze precedenti, elenco di commenti ricevuti e mezzi per contattare la task force) fare riferimento a [Special Task Force 333.](https://portal.etsi.org/home.aspx)

Le parti correlate alla valutazione dell'idoneità di test e schemi di conformità sono state eseguite tramite un progetto parallelo, dettagliato in CEN BT/WG185/PT. Per ulteriori informazioni, fare riferimento al sito Web del progetto CEN. Le attività dei due progetti sono strettamente coordinate.

- [Team di progetto CEN](http://www.econformance.eu)
- [Mandato della Commissione Europea sull'e-accessibility \(PDF, 46 kB\)](http://www8.hp.com/us/en/pdf/legislation_eu_mandate_tcm_245_1213903.pdf)

#### **Regno Unito**

Il DDA (Disability Discrimination Act) del 1995 è stato approvato per garantire l'accessibilità dei siti Web ai cittadini del Regno Unito affetti da patologie visive e disabilitanti.

[Politiche del consorzio W3C nel Regno Unito](http://www.w3.org/WAI/Policy/#UK/)

#### **Australia**

Il governo australiano ha annunciato un piano per l'implementazione delle [Web Content Accessibility](http://www.w3.org/TR/WCAG20/) [Guidelines 2.0](http://www.w3.org/TR/WCAG20/).

Tutti i siti Web del governo australiano richiedono la conformità Level A entro il 2012 e la conformità Double A entro il 2015. Il nuovo standard sostituisce le linee guida WCAG 1.0 introdotte nel 2000 come requisito obbligatorio per gli enti.

#### **Tutto il mondo**

- [SWG-A \(Special Working Group on Accessibility\) JTC1](http://www.jtc1access.org/)
- [G3ict: iniziativa globale per l'ICT inclusivo](http://g3ict.com/)
- [Legislazione italiana sull'accessibilità](http://www.pubbliaccesso.gov.it/english/index.htm)
- [WAI \(Web Accessibility Initiative\) del consorzio W3C \(World Wide Web Consortium\)](http://www.w3.org/WAI/Policy/)

### <span id="page-31-0"></span>**Risorse e link utili relativi all'accessibilità**

Le organizzazioni seguenti possono rivelarsi ottime fonti di informazioni sulle disabilità e sulle limitazioni correlate all'età.

**WAR:** L'elenco non è esaustivo. Queste organizzazioni sono indicate solo a scopo informativo. HP non si assume alcuna responsabilità circa le informazioni o i contatti reperibili su Internet. L'elenco di pagine riportato non implica alcuna approvazione da parte di HP.

### **Organizzazioni**

- AAPD (American Association of People with Disabilities)
- ATAP (Association of Assistive Technology Act Programs)
- HLAA (Hearing Loss Association of America)
- ITTATC (Information Technology Technical Assistance and Training Center)
- Lighthouse International
- NAD (National association of the Deaf)
- NFA (National Federation of the Blind)
- RESNA (Rehabilitation Engineering & Assistive Technology Society of North America)
- TDI (Telecommunications for the Deaf and Hard of Hearing, Inc.)
- WAI (Web Accessibility Initiative) del consorzio W3C (World Wide Web Consortium)

### **Enti di formazione**

- CSUN (California State University, Northridge, Center on Disabilities)
- University of Wisconsin Madison, Trace Center
- University of Minnesota Computer Accommodations Program

### **Altre risorse relative alla disabilità**

- ADA (Americans with Disabilities Act) Technical Assistance Program
- Rete Business & Disability
- EnableMart
- EDF (European Disability Forum)
- JAN (Job Accomodation Network)
- Abilitazione Microsoft
- Dipartimento della Giustizia degli Stati Uniti A Guide to disability rights Laws

### **Link HP**

[Il nostro modulo Web di contatto](https://h41268.www4.hp.com/live/index.aspx?qid=11387) [Guida al comfort e alla sicurezza HP](http://www8.hp.com/us/en/hp-information/ergo/index.html) [Vendite HP nel settore pubblico](https://government.hp.com/)

### <span id="page-32-0"></span>**Come contattare l'assistenza**

**NOTA:** L'assistenza è solo in lingua inglese.

- Per i clienti affetti da patologie uditive che desiderano formulare domande sull'assistenza tecnica o sull'accessibilità dei prodotti HP:
	- Utilizzare TRS/VRS/WebCapTel per chiamare il numero (877) 656-7058 dal lunedì al venerdì, ore 06:00-21:00 fuso orario Mountain Time.
- I clienti affetti da altre patologie disabilitanti o da limitazioni correlate all'età che desiderano formulare domande sull'assistenza tecnica o sull'accessibilità dei prodotti HP possono scegliere una delle seguenti opzioni:
	- Chiamare il numero (888) 259-5707 dal lunedì al venerdì, ore 06:00-21:00 fuso orario Mountain Time.
	- Compilare il [Modulo di contatto per persone affette da patologie disabilitanti o limitazioni correlate](https://h41268.www4.hp.com/live/index.aspx?qid=11387)  [all'età.](https://h41268.www4.hp.com/live/index.aspx?qid=11387)

## <span id="page-33-0"></span>**Indice analitico**

#### **A**

accessibilità [21](#page-26-0) assistenza clienti, accessibilità [27](#page-32-0) AT (tecnologia assistiva) ricerca [22](#page-27-0) scopo [21](#page-26-0)

#### **C**

collegamento dell'alimentazione all'hub [5](#page-10-0) Collegamento dell'hub al computer [6](#page-11-0) collegare l'alimentazione al computer [5](#page-10-0) componenti del computer frontalino [2](#page-7-0) parte posteriore [2](#page-7-0) componenti dell'hub [3](#page-8-0)

#### **D**

Driver e firmware, aggiornamento [20](#page-25-0)

#### **F**

funzioni [1](#page-6-0)

#### **I**

International Association of Accessibility Professionals [22](#page-27-0)

#### **L**

lettore di impronte digitali collegamento [13](#page-18-0) Componenti [12](#page-17-0) Manutenzione [19](#page-24-0) Lettore iButton collegamento [11](#page-16-0) Componenti [11](#page-16-0) Linee guida di funzionamento [18](#page-23-0)

#### **M**

Manutenzione dello schermo tattile [18](#page-23-0) Manutenzione MSR [19](#page-24-0) montaggio a parete dell'hub [4](#page-9-0)

#### **N**

norme e leggi, accessibilità [23](#page-28-0) Norme sull'accessibilità della Section 508 [23,](#page-28-0) [24](#page-29-0) numero di serie computer [7](#page-12-0) hub [8](#page-13-0)

#### **P**

periferiche [9](#page-14-0) Politica assistiva HP [21](#page-26-0) porte seriali dell'hub [4](#page-9-0) Porte, pulizia [19](#page-24-0) pulsante di alimentazione [6](#page-11-0)

#### **R**

regolazione inclinazione [7](#page-12-0) risorse, accessibilità [26](#page-31-0)

#### **S**

scanner di codici a barre collegamento e uso [10](#page-15-0) componenti [9](#page-14-0) pulizia [19](#page-24-0) Scariche elettrostatiche, prevenzione dei danni [17](#page-22-0) stampante [14](#page-19-0) collegamento e uso [14](#page-19-0) pulizia [19](#page-24-0) Supporto tecnico [8](#page-13-0)

**T**

tecnologia assistiva (AT) ricerca [22](#page-27-0) scopo [21](#page-26-0) Trasporto, preparazione [20](#page-25-0)

#### **V**

valutazione dei requisiti di accessibilità [22](#page-27-0)